## **How to Submit a Hot Wash Entry (Strengths/Improvements)**

**Step 1:** From the Dashboard, under forms, click "Create a Hot Wash Strengths/Improvements"

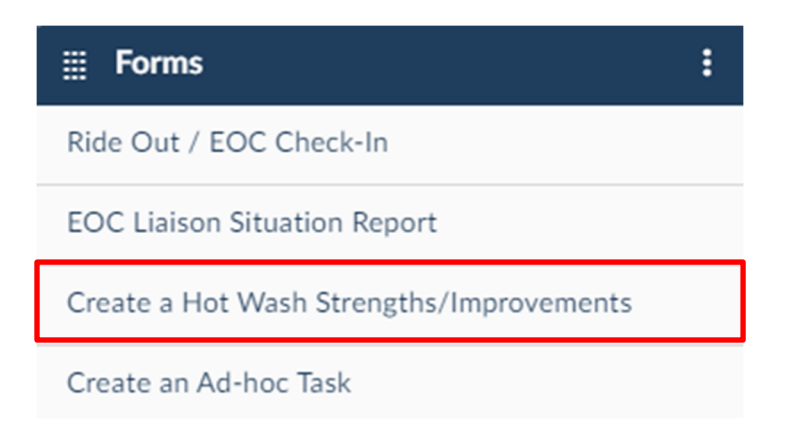

**Step 2:** Enter in your personal information (Name, Title, and Department)

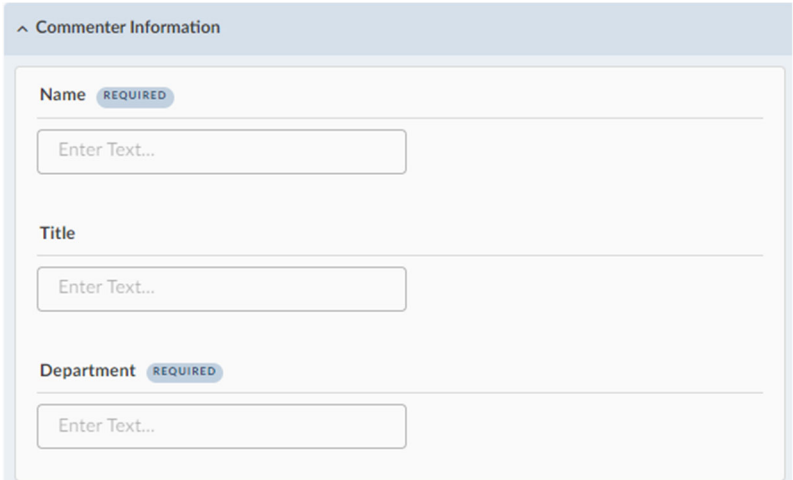

**Step 3:** Select if your entry is a Strength or Improvement and type your comment in the box provided. If applicable you can designate a responsible department (if you aren't sure leave it blank). \*If you have more than one entry you may hit "Add More" underneath and repeat

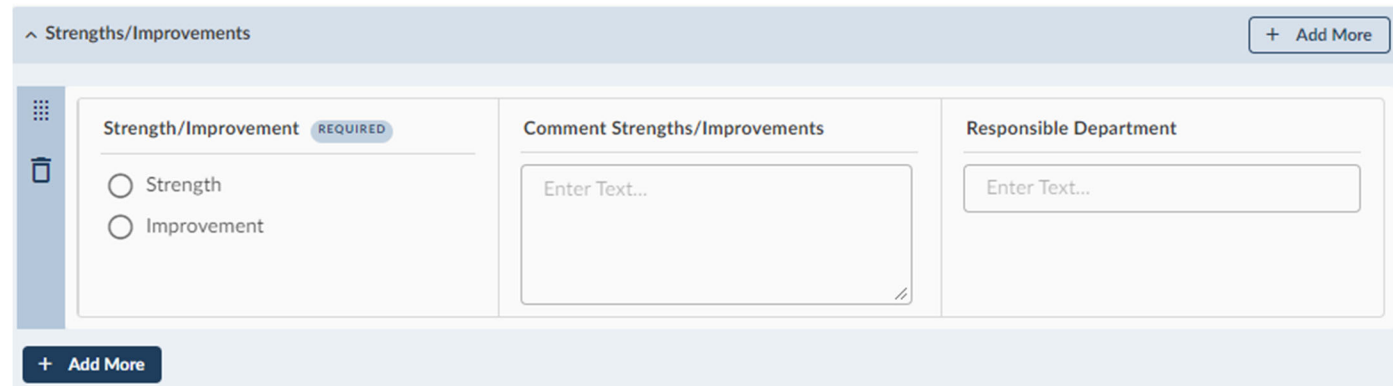

**Step 4:** Once complete, click "Submit" at the bottom right